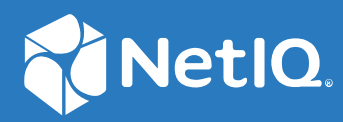

# Advanced Authentication as a Service Release Notes

 **2022**

#### **Legal Notices**

#### **© Copyright 2022 Micro Focus or one of its affiliates.**

The only warranties for products and services of Micro Focus and its affiliates and licensors ("Micro Focus") are as may be set forth in the express warranty statements accompanying such products and services. Nothing herein should be construed as constituting an additional warranty. Micro Focus shall not be liable for technical or editorial errors or omissions contained herein. The information contained herein is subject to change without notice.

For additional information, such as certification-related notices and trademarks, see [https://www.microfocus.com/en-us/](https://www.microfocus.com/en-us/legal) [legal](https://www.microfocus.com/en-us/legal) (https://www.microfocus.com/en-us/legal).

## **Contents**

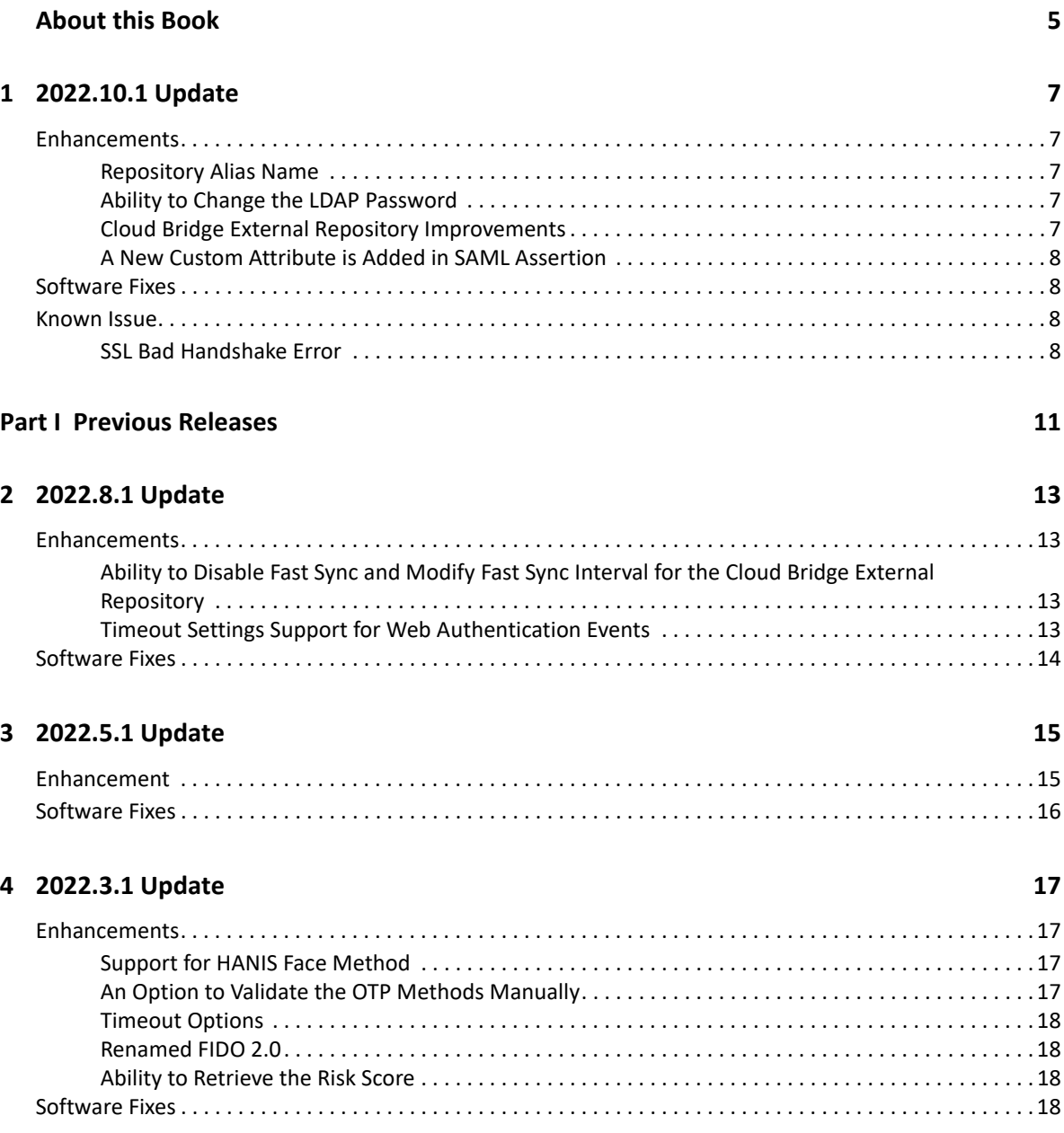

## <span id="page-4-0"></span>**About this Book**

Advanced Authentication as a Service Release Notes includes enhancements and fixes of each release update.

### **Intended Audience**

This book provides information for individuals responsible for understanding user interface changes, new settings and fixed issues.

# <span id="page-6-0"></span>1 <sup>1</sup> **2022.10.1 Update**

Advanced Authentication as a Service 2022.10.1 includes the following updates:

- ["Enhancements" on page 7](#page-6-1)
- ["Software Fixes" on page 8](#page-7-1)
- ["Known Issue" on page 8](#page-7-2)

### <span id="page-6-1"></span>**Enhancements**

This release includes the following enhancements:

- ["Repository Alias Name" on page 7](#page-6-2)
- ["Ability to Change the LDAP Password" on page 7](#page-6-3)
- ["Cloud Bridge External Repository Improvements" on page 7](#page-6-4)
- ["A New Custom Attribute is Added in SAML Assertion" on page 8](#page-7-0)

### <span id="page-6-2"></span>**Repository Alias Name**

This release introduces the **User repository alias** option in the following for ease of identifying the repository when there are several repositories:

- Local Repository
- Cloud Bridge External Repository
- SCIM Managed Repository

#### <span id="page-6-3"></span>**Ability to Change the LDAP Password**

This release introduces the **Change Password** button in the LDAP Password method on the Self Service Portal to allow users to change the auto-enrolled LDAP Password.

### <span id="page-6-4"></span>**Cloud Bridge External Repository Improvements**

This release includes the following improvements to the Cloud Bridge External repository:

- The **Data Source Connection credentials id** has been renamed to **Data Source Credential Unique ID**.
- A copy icon  $\Box$  is introduced next to the Data Source Credential Unique ID to copy the ID to clipboard.

### <span id="page-7-0"></span>**A New Custom Attribute is Added in SAML Assertion**

This release introduces an Active Directory attribute, **objectGUID**, to the SAML assertion for uniquely identifying an object. SAML assertion passes attributes to the Service Provider to describe the user. Users can customize the name of **objectGUID** attribute and send the SAML assertion as required.

For example, if a user's service provider does not recognize the **objectGUID** attribute but recognizes the **object\_guid** attribute, then the user can change the name of attribute to meet the service provider's requirements.

### <span id="page-7-1"></span>**Software Fixes**

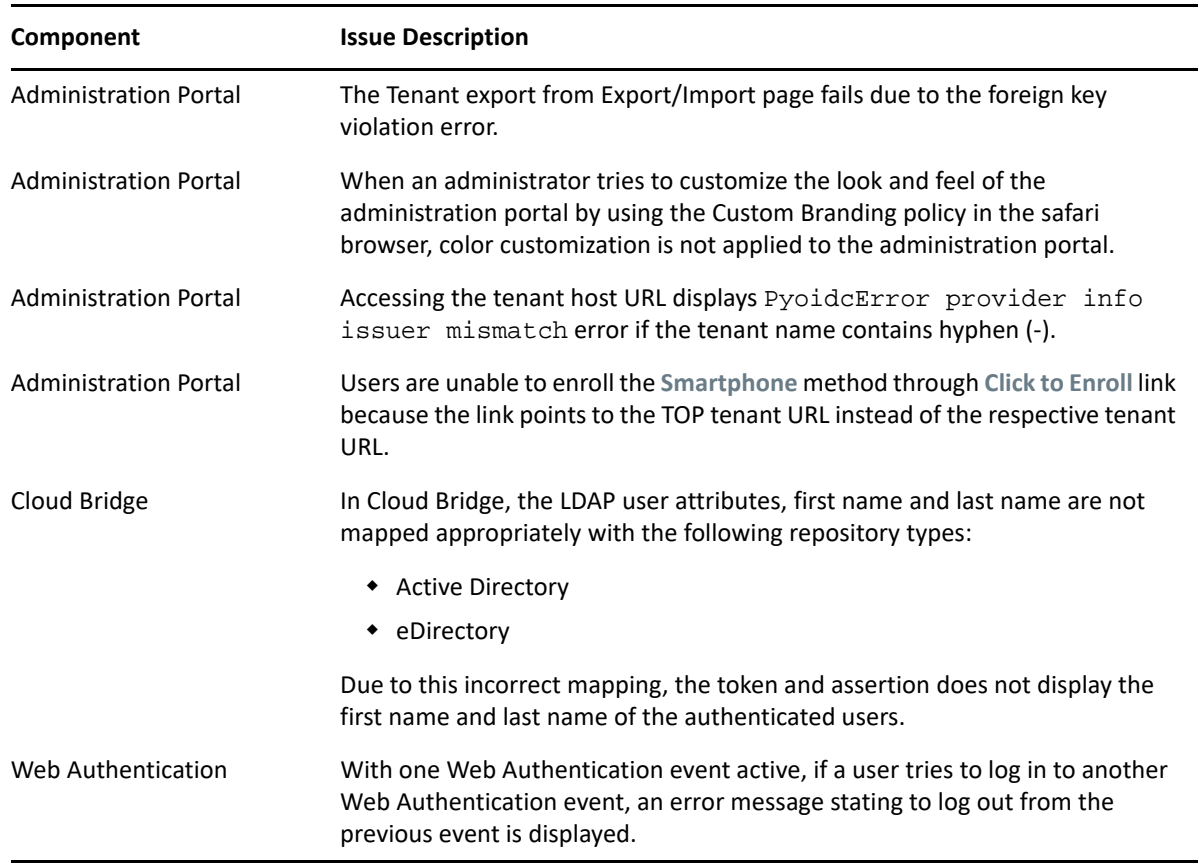

### <span id="page-7-2"></span>**Known Issue**

Advanced Authentication as a Service 2022.10.1 includes the following known issue:

### <span id="page-7-3"></span>**SSL Bad Handshake Error**

**Issue:** The Advanced Authentication Clients connected to Advanced Authentication as a Service use TLS 1.3 by default for HTTPS connection with the server. Therefore, the following error is displayed on clients due to the default TLS version:

SSL Exception: error:14094410:SSL routines:ssl3\_read\_bytes:sslv3 alert handshake failure" or "Internal Server Error

#### **Workaround:**

- **1** Open the configuration file for respective client:
	- Linux PAM Client: /opt/pam\_aucore/etc/pam\_aucore.conf
	- Mac OS Client: /Library/Security/SecurityAgentPlugins/ aucore\_login.bundle/Contents/etc/aucore\_login.conf
	- Windows Client: C:\Program Data\NetIQ\Windows Client\config.properties
- **2** Set the parameter tlsVersion as follows:

tlsVersion: TLS1.2

## <span id="page-10-0"></span><sup>I</sup>**Previous Releases**

I

This section includes previous Release Notes of Advanced Authentication as a Service.

The release number is in **YYYY.M.RELEASE NUMBER** format.

Advanced Authentication provides the following authenticators:

- [Chapter 2, "2022.8.1 Update," on page 13](#page-12-4)
- [Chapter 3, "2022.5.1 Update," on page 15](#page-14-2)
- [Chapter 4, "2022.3.1 Update," on page 17](#page-16-4)

<span id="page-12-4"></span><span id="page-12-0"></span>Advanced Authentication as a Service 2022.8.1 includes the following updates:

- $\leftarrow$  [Enhancements](#page-12-1)
- **[Software Fixes](#page-13-0)**

### <span id="page-12-1"></span>**Enhancements**

This release includes the following enhancements:

- [Ability to Disable Fast Sync and Modify Fast Sync Interval for the Cloud Bridge External](#page-12-2)  [Repository](#page-12-2)
- [Timeout Settings Support for Web Authentication Events](#page-12-3)

### <span id="page-12-2"></span>**Ability to Disable Fast Sync and Modify Fast Sync Interval for the Cloud Bridge External Repository**

This release introduces the following options in the Cloud Bridge External repository on the Administration Portal:

- **Fast sync enabled**: This option allows you to disable the automatic fast sync initialization of the repository and this might impact the functioning of other dependent components.
- **Time between fast syncs**: Select the required synchronization interval between the fast syncs from the list. By default, the interval is set to 5 minutes.

For more information, see [Advanced Settings](https://www.netiq.com/documentation/advanced-authentication-64/tenant-administrator-guide/?page=/documentation/advanced-authentication-64/tenant-administrator-guide/data/t4donma2ncp4.html#t4duu5sbtj4f) (https://www.netiq.com/documentation/advancedauthentication-64/tenant-administrator-guide/?page=/documentation/advanced-authentication-64/tenant-administrator-guide/data/t4donma2ncp4.html#t4duu5sbtj4f) in the [Advanced](https://www.netiq.com/documentation/advanced-authentication-64/tenant-administrator-guide/data/bookinfo.html)  [Authentication - Administration](https://www.netiq.com/documentation/advanced-authentication-64/tenant-administrator-guide/data/bookinfo.html) (https://www.netiq.com/documentation/advanced-authentication-64/tenant-administrator-guide/data/bookinfo.html) guide.

### <span id="page-12-3"></span>**Timeout Settings Support for Web Authentication Events**

From this release, tenant administrators are allowed to configure the following timeout settings in Web Authentication events:

- Session Timeout
- Authorization Code Timeout
- Access Token Timeout
- Refresh Token Timeout
- Public Refresh Token Timeout
- Session Token Revocation Timeout

For more information, see [Configuring Timeout](https://www.netiq.com/documentation/advanced-authentication-64/tenant-administrator-guide/data/web_auth.html#t4cjcywwk7l2) (https://www.netiq.com/documentation/advancedauthentication-64/tenant-administrator-guide/data/web\_auth.html#t4cjcywwk7l2) in the [Advanced](https://www.netiq.com/documentation/advanced-authentication-64/tenant-administrator-guide/data/bookinfo.html)  [Authentication - Administration](https://www.netiq.com/documentation/advanced-authentication-64/tenant-administrator-guide/data/bookinfo.html) (https://www.netiq.com/documentation/advanced-authentication-64/tenant-administrator-guide/data/bookinfo.html) guide.

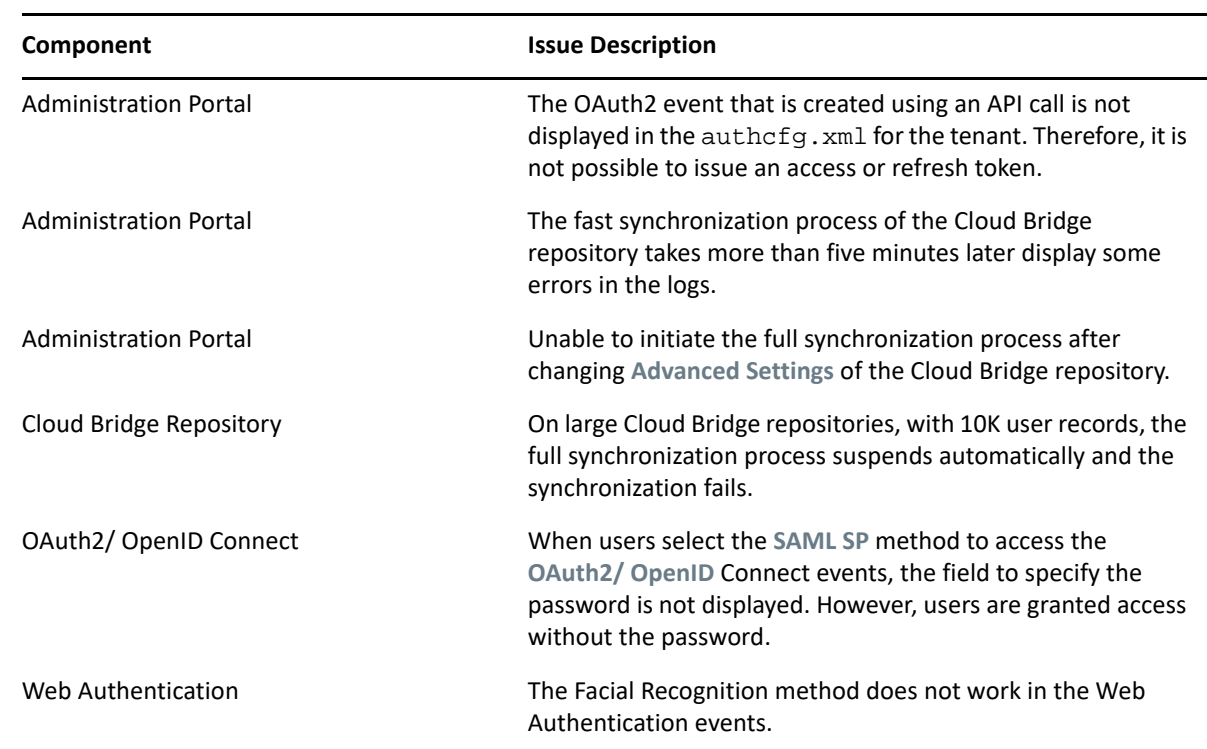

### <span id="page-13-0"></span>**Software Fixes**

<span id="page-14-2"></span><span id="page-14-0"></span>3 <sup>3</sup> **2022.5.1 Update**

Advanced Authentication as a Service 2022.5.1 includes the following updates:

- ["Enhancement" on page 15](#page-14-1)
- ["Software Fixes" on page 16](#page-15-0)

### <span id="page-14-1"></span>**Enhancement**

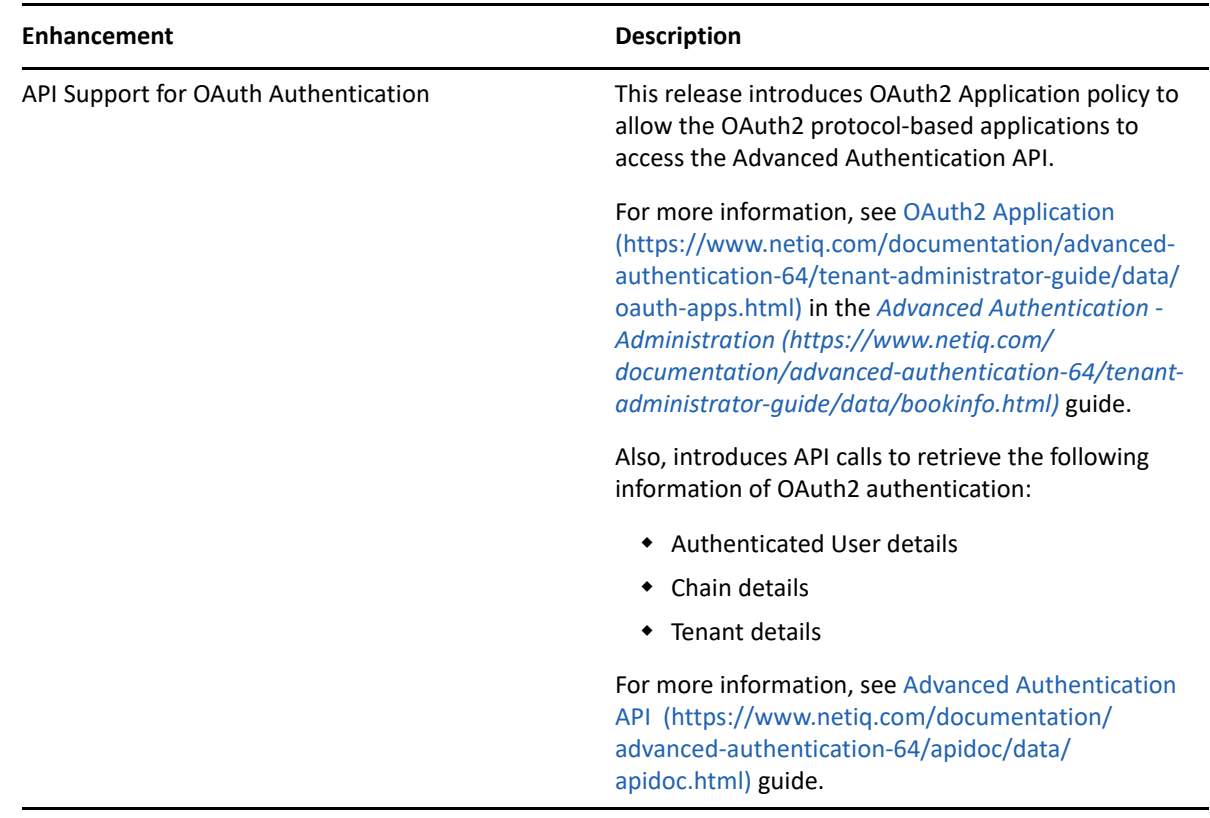

### <span id="page-15-0"></span>**Software Fixes**

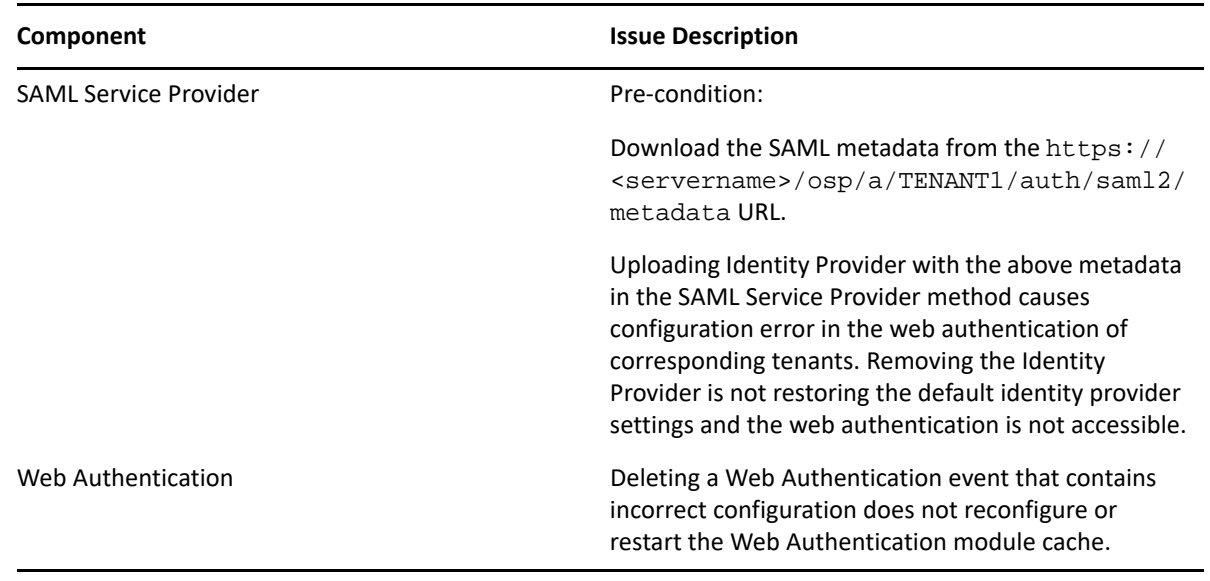

<span id="page-16-4"></span><span id="page-16-0"></span>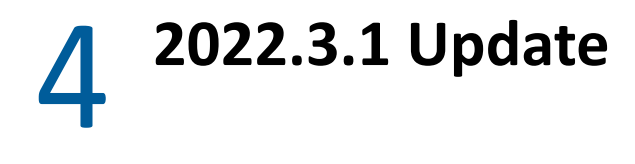

Advanced Authentication as a Service 2022.3.1 includes the following updates:

- $\leftarrow$  [Enhancements](#page-16-1)
- **[Software Fixes](#page-17-3)**

### <span id="page-16-1"></span>**Enhancements**

- [Support for HANIS Face Method](#page-16-2)
- [An Option to Validate the OTP Methods Manually](#page-16-3)
- **[Timeout Options](#page-17-0)**
- [Renamed FIDO 2.0](#page-17-1)
- [Ability to Retrieve the Risk Score](#page-17-2)

### <span id="page-16-2"></span>**Support for HANIS Face Method**

Advanced Authentication provides the Home Affairs National Identification System (HANIS) method that facilitates citizens of South Africa to authenticate using their face that has been enrolled in the National Identification System. During authentication, the Advanced Authentication server forwards the user details to the third-party service provider that is integrated with National Identification System where the validation takes place. The user gets authenticated to the required resource or endpoint based on the validation result.

For more information, see [HANIS Face](https://wwwtest.netiq.com/documentation/advanced-authentication-63/tenant-administrator-guide/data/hanis_face.html) (https://wwwtest.netiq.com/documentation/advancedauthentication-63/tenant-administrator-guide/data/hanis\_face.html) in the *[Advanced](https://wwwtest.netiq.com/documentation/advanced-authentication-63/tenant-administrator-guide/data/bookinfo.html)  [Authentication - Tenant](https://wwwtest.netiq.com/documentation/advanced-authentication-63/tenant-administrator-guide/data/bookinfo.html) (https://wwwtest.netiq.com/documentation/advanced-authentication-63/ tenant-administrator-guide/data/bookinfo.html)* guide.

#### <span id="page-16-3"></span>**An Option to Validate the OTP Methods Manually**

This release introduces the following options in the respective OTP methods:

 **Verify email address**: This option is introduced in the Email OTP method and helps to send the verification code to a specified email address. This option allows the users to validate the email address during the manual enrollment.

For more information, see [Email OTP](https://wwwtest.netiq.com/documentation/advanced-authentication-63/tenant-administrator-guide/data/email_otp.html) (https://wwwtest.netiq.com/documentation/advancedauthentication-63/tenant-administrator-guide/data/email\_otp.html) in the *[Advanced](https://wwwtest.netiq.com/documentation/advanced-authentication-63/tenant-administrator-guide/data/bookinfo.html)  [Authentication - Tenant](https://wwwtest.netiq.com/documentation/advanced-authentication-63/tenant-administrator-guide/data/bookinfo.html) (https://wwwtest.netiq.com/documentation/advanced-authentication-63/tenant-administrator-guide/data/bookinfo.html)* guide.

 **Verify phone number**: This option is introduced in the SMS OTP and Voice OTP methods to send the verification code to a specified phone number. This option lets users verify whether the phone number is valid before the manual enrollment.

For more information, see [SMS OTP](https://wwwtest.netiq.com/documentation/advanced-authentication-63/tenant-administrator-guide/data/sms_otp.html) (https://wwwtest.netiq.com/documentation/advancedauthentication-63/tenant-administrator-guide/data/sms\_otp.html) and [Voice OTP](https://wwwtest.netiq.com/documentation/advanced-authentication-63/tenant-administrator-guide/data/voice_otp.html) (https:// wwwtest.netiq.com/documentation/advanced-authentication-63/tenant-administrator-guide/ data/voice\_otp.html) in the *[Advanced Authentication - Tenant](https://wwwtest.netiq.com/documentation/advanced-authentication-63/tenant-administrator-guide/data/bookinfo.html) (https://wwwtest.netiq.com/ documentation/advanced-authentication-63/tenant-administrator-guide/data/bookinfo.html)* guide.

### <span id="page-17-0"></span>**Timeout Options**

This release introduces the following options in the Login Options policy:

- **Logon timeout (seconds)**: This option allows you to set the maximum duration of the logon session. The user must specify the login credentials within this duration to prevent the session termination.
- **Logon inactivity timeout (seconds)**: This option allows you to set the maximum inactivity timeout of the logon session, and a user can remain idle within this duration.

For more information, see [Login Options](https://wwwtest.netiq.com/documentation/advanced-authentication-63/tenant-administrator-guide/data/login_opts.html) (https://wwwtest.netiq.com/documentation/ advanced-authentication-63/tenant-administrator-guide/data/login\_opts.html) in the *[Advanced Authentication - Tenant](https://wwwtest.netiq.com/documentation/advanced-authentication-63/tenant-administrator-guide/data/bookinfo.html) (https://wwwtest.netiq.com/documentation/advancedauthentication-63/tenant-administrator-guide/data/bookinfo.html)* guide.

### <span id="page-17-1"></span>**Renamed FIDO 2.0**

In this release, the FIDO 2.0 method is renamed to FIDO2.

### <span id="page-17-2"></span>**Ability to Retrieve the Risk Score**

After integrating a product with Advanced Authentication, the administrators can use the following API call to retrieve the Risk Score of an authenticated user after successful authentication:

api/v1/logon/{{logon\_process\_id}}/do\_logon

### <span id="page-17-3"></span>**Software Fixes**

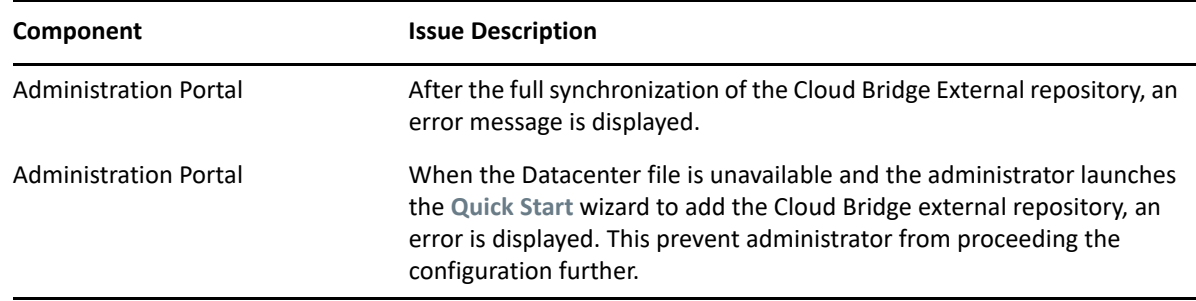

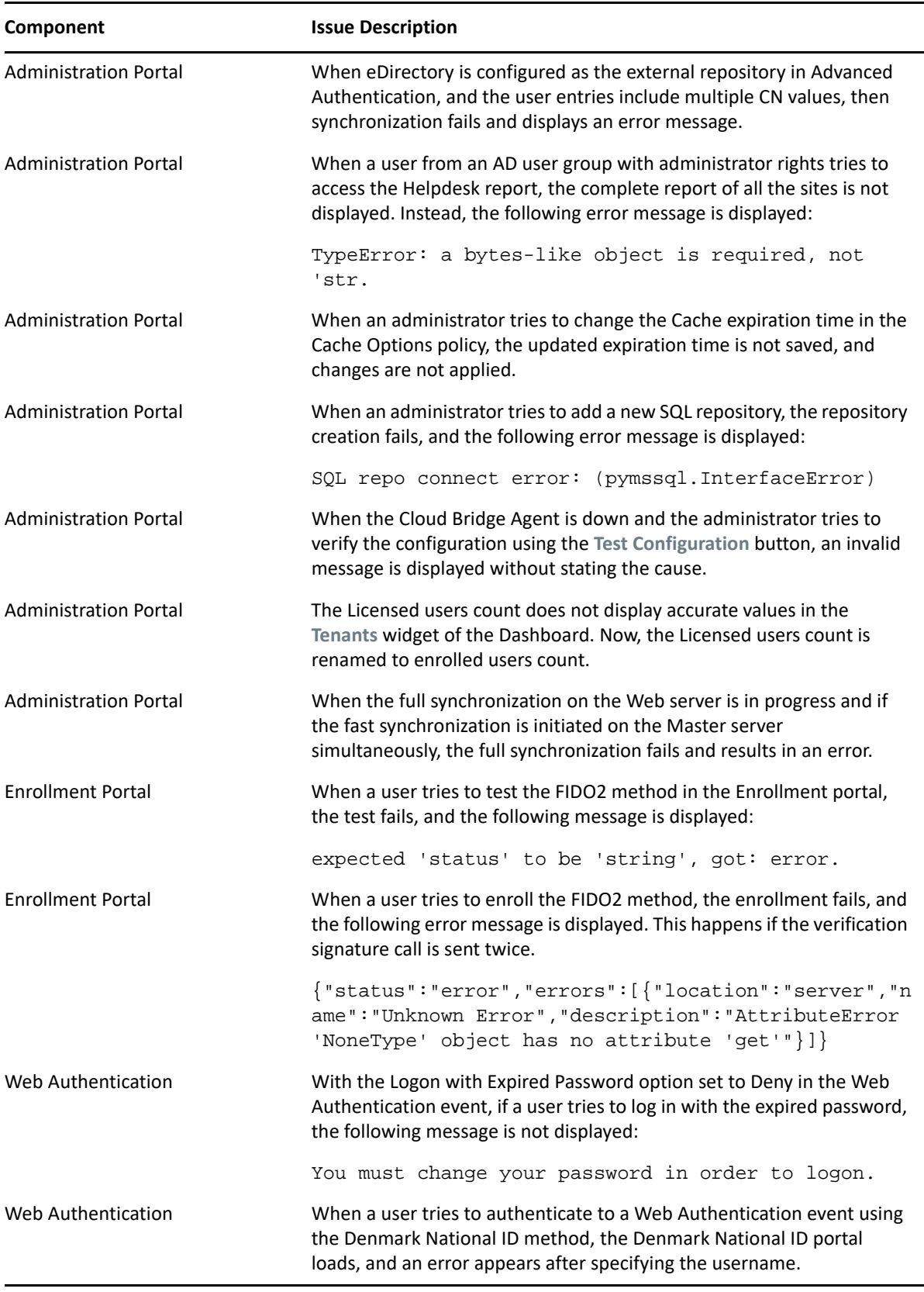

![](_page_19_Picture_53.jpeg)